# ADITUS – Reader: Digitale Tools und Datenbanken für die Altertumswissenschaften

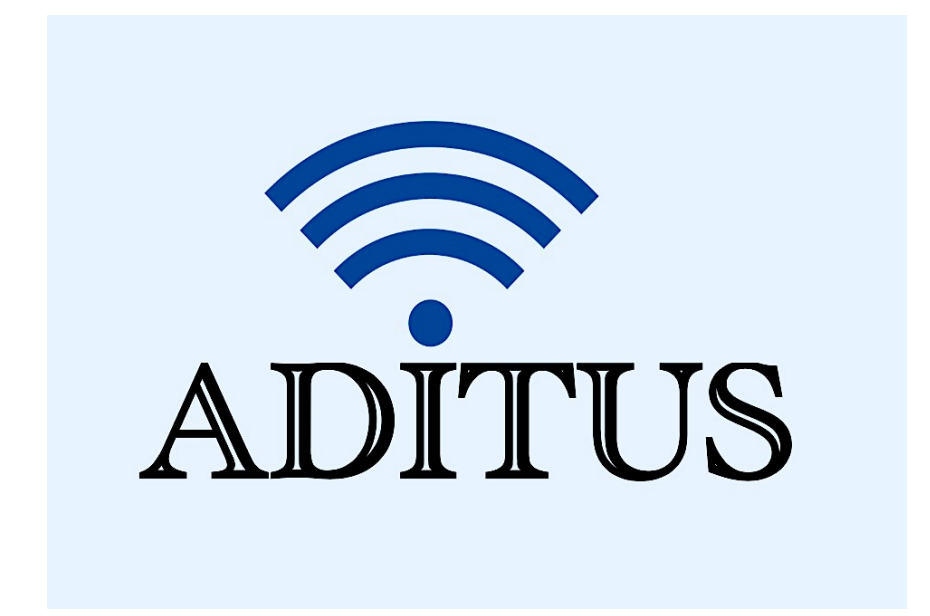

Der vorliegende Reader ist im Rahmen des ADITUS-Projekts ADITUS (Altertumswissenschaftliche Digitale Tutorientools für Studierende) unter der Leitung von Prof. Dr. Nicola Hömke und Dr. Simone Finkmann am Heinrich Schliemann-Institut für Altertumswissenschaften erarbeitet worden und soll Studierenden einen schnellen Überblick über hilfreiche digitale Tools und Datenbanken für die Altertumskunde geben und den Einstieg in die Nutzung erleichtern. Es handelt sich um eine kleine Auswahl der verfügbaren digitalen Tools, die keinen Anspruch auf Vollständigkeit erhebt und kontinuierlich erweitert werden soll. Für Tools und Methoden zur digitalen Textanalyse wurde bewusst auf eine Darstellung der Programme verzichtet, die bereits ausführlich von der forTEXT-Projektgruppe beschrieben wurden.

## Mitwirkende:

- Merle Kallet: Tutorin, WS 2021/2022
- Jonas Rosenow: Tutor, WS 2021/2022
- Clara Harboth: studentische Hilfskraft und Tutorin, WS 2021/2022
- Sontje Ladwig: studentische Hilfskraft und Tutorin, SoSe 2022

## H-Soz-Kult

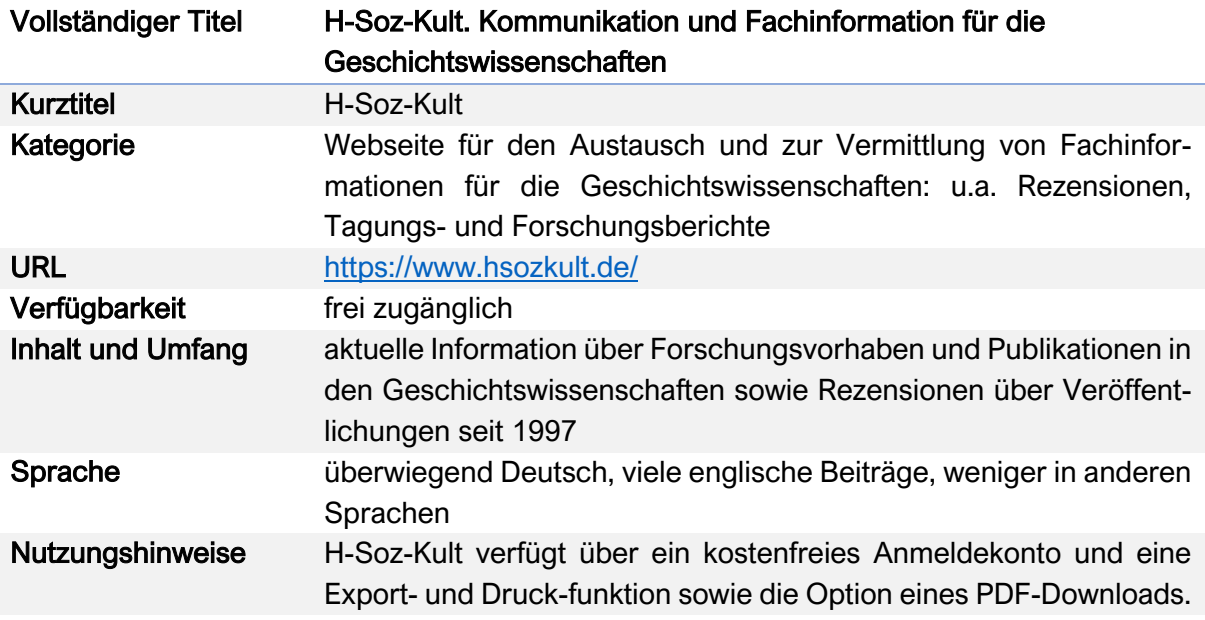

### Nutzungsanleitung:

#### Schritt 1:

Neben aktuellen Ausschreibungen (Chancen), relevanten Forschungsdiskussionen (Forum) und Informationen zu wichtigen Fachterminen, können Sie auf der Startseite zwischen den Kategorien Forschungsberichte, Miszellen, Rezensionen, Tagungsberichte und Zeitschriften auswählen und diese Kategorien und die dort zur Verfügung gestellte Forschungsliteratur jeweils nach verschiedenen Kriterien durchsuchen und filtern lassen.

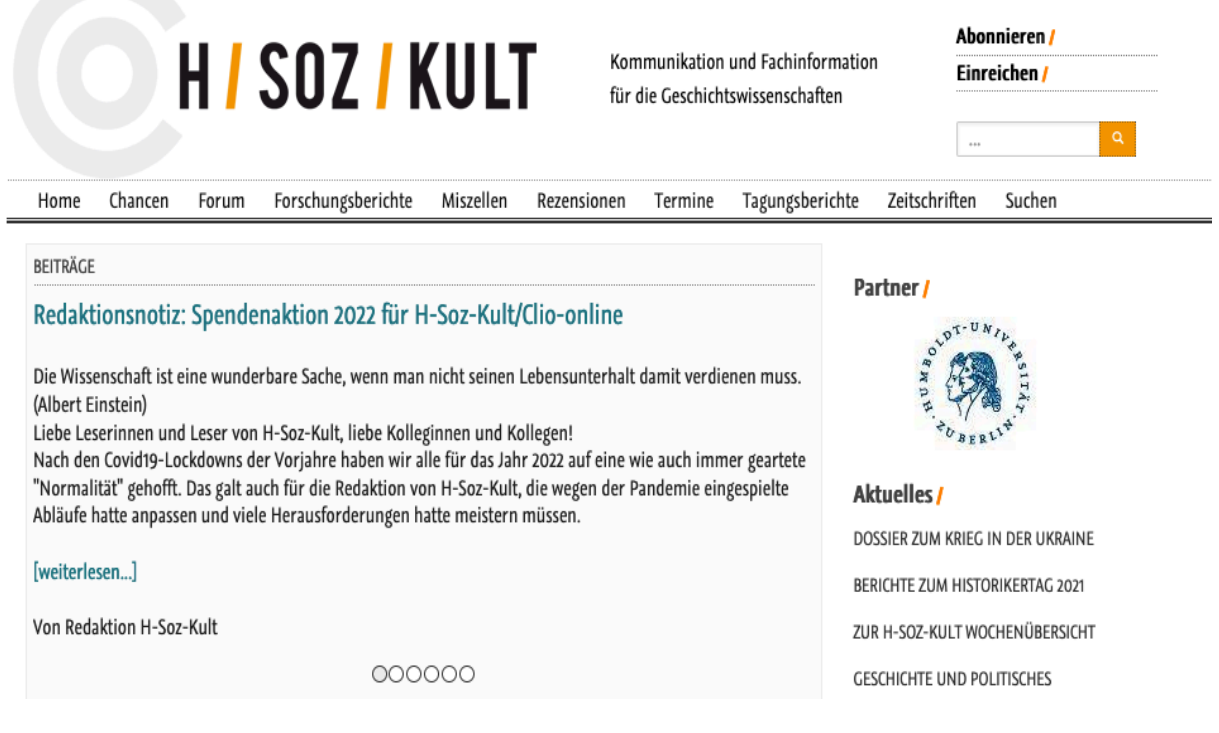

### Schritt 2:

Die Forschungsberichte reichen von 2009 bis 2022. Sie sind automatisch zunächst in absteigender chronologischer Ordnung angeordnet, so dass immer die neuesten Erscheinungen ganz oben stehen: https://www.hsozkult.de/-literaturereview/page. Die vorhandene Liste können Sie alternativ auch alphabetisch (in auf- oder absteigender Reihenfolge) oder nach Relevanz für Ihre Recherche anordnen lassen. Ihre Suchbegriffe können Sie in die Suchmaske eingeben und mit "AND" und "OR" verbinden.

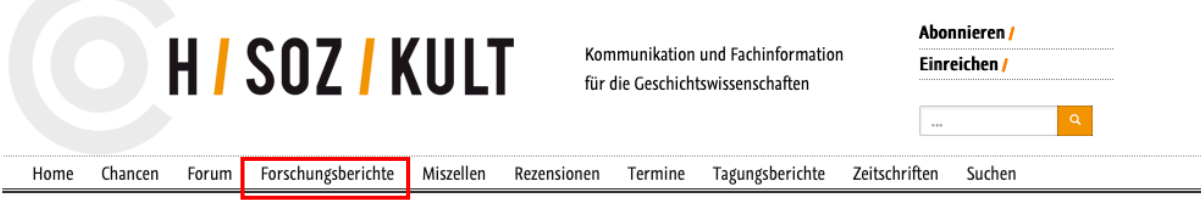

#### Forschungberichte/

H-Soz-Kult Forschungsberichte liefern auf der Basis neuerer wissenschaftlicher Literatur einen Überblick über aktuelle Trends in den Geschichtswissenschaften. In Umfang und thematischer Ausrichtung gehen sie deutlich über Rezensionen hinaus.

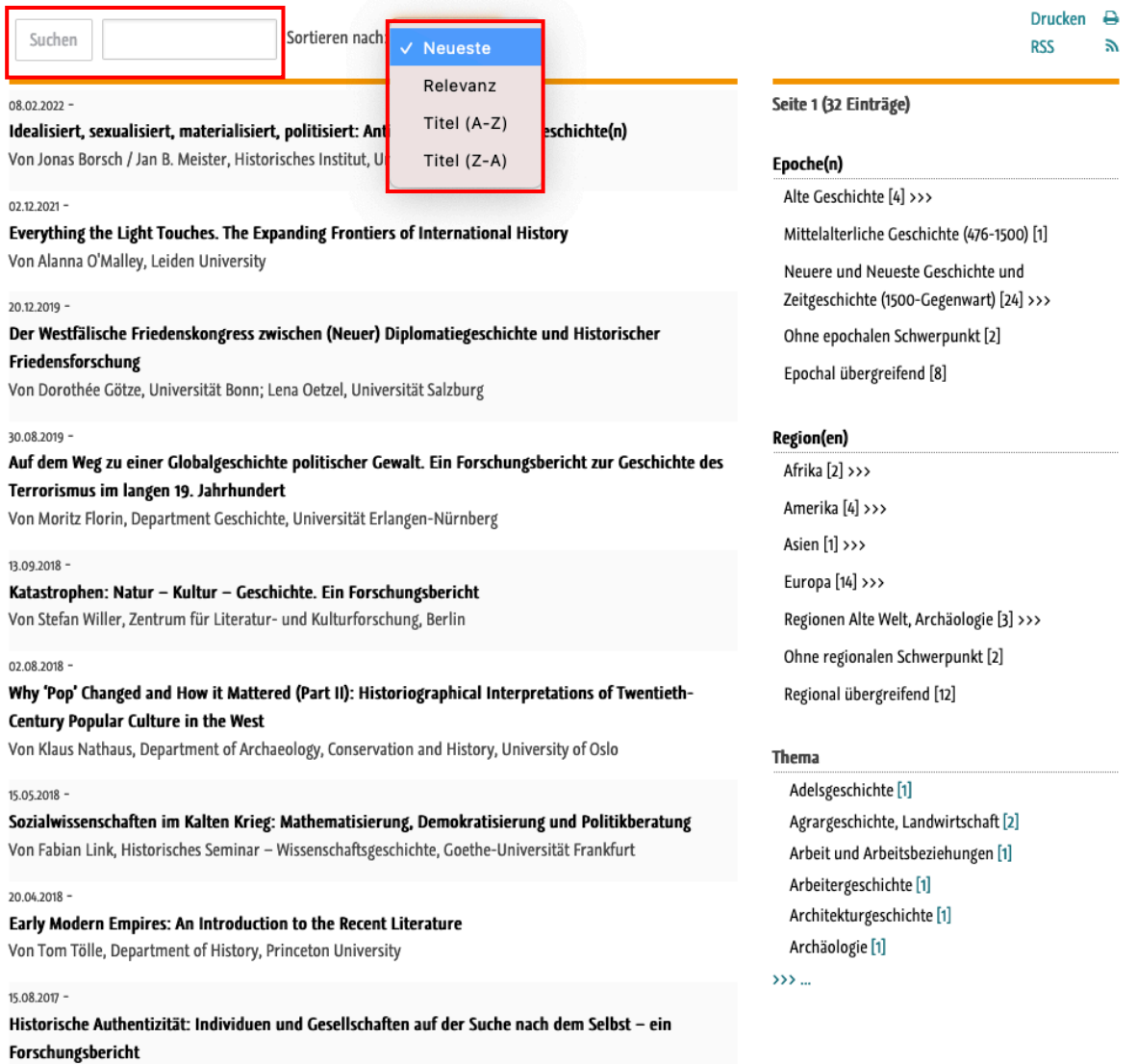

Von Achim Saupe, Zentrum für Zeithistorische Forschung Potsdam

## Schritt 3:

Unter der Kategorie "Miszellen" stellt H-Soz-Kult eine Vielzahl an Fachinformationen seit 1997 zu verschiedenen Themen zur Verfügung. Auf der Hauptseite dieser Kategorie sind alle Informationen gemischt: https://www.hsozkult.de/miscellaneous/ page. Sie können diese jedoch nach den Unterkategorien "Nachrichten", "Projekte" und "Web News" filtern lassen.

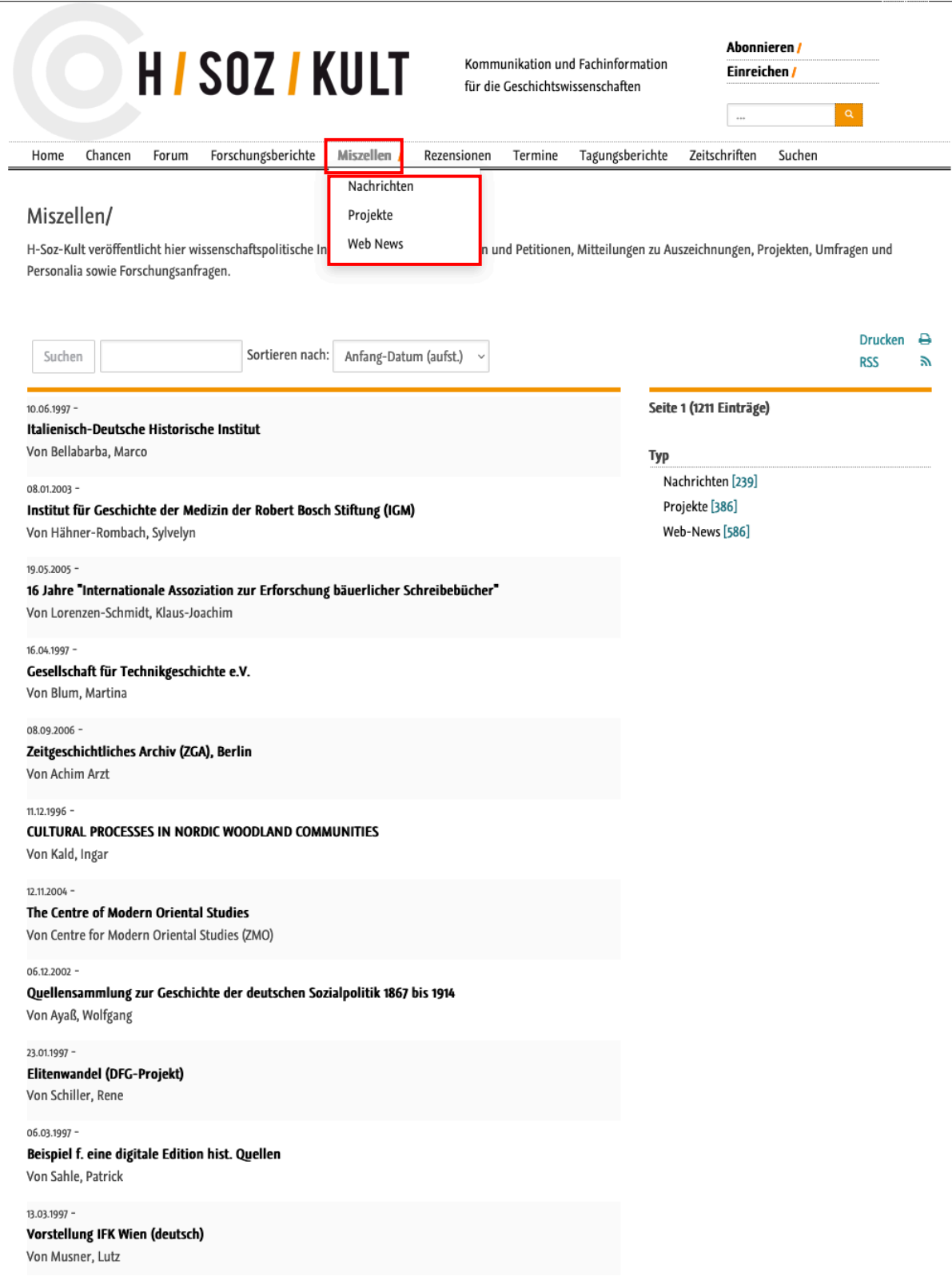

## Schritt 4:

Für die Nutzung der verfügbaren Rezensionen verwenden Sie entweder die bereits beschriebene einfache Suchfunktion mit den von Ihnen gewünschten Suchparametern. Natürlich können beide Suchmethoden auch gemeinsam verwendet werden. Beispiel – Suche nach allen H-Soz-Kult-Rezensionen zum Thema "Cicero".

#### **Rezensionen/**

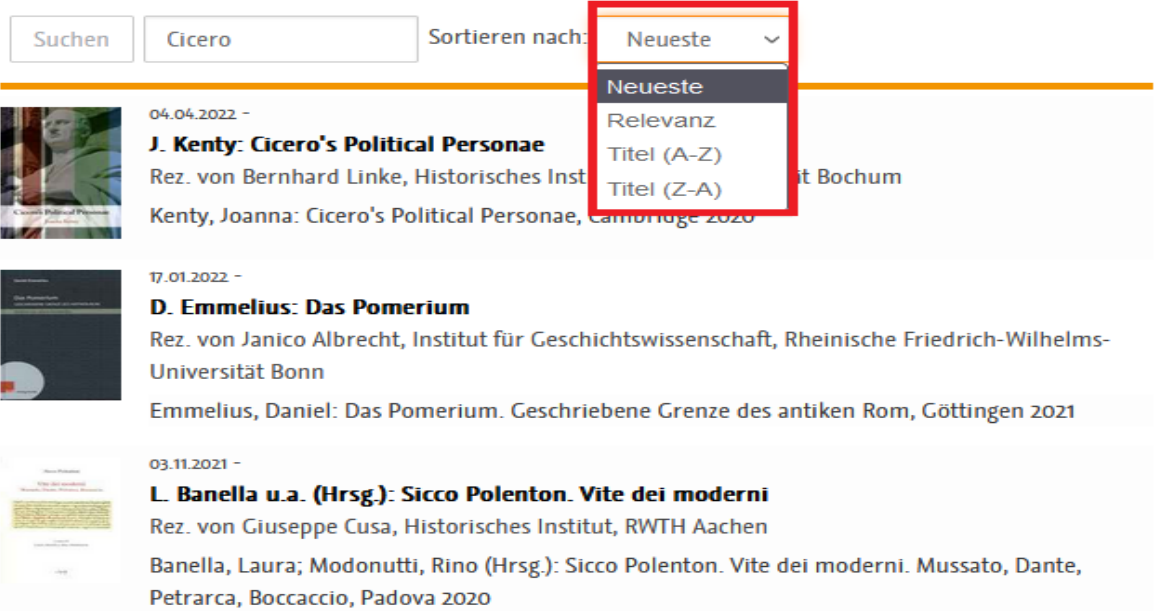

#### Alternativ können Sie die Liste der Rezensionen auch nach Epochen gefiltert durchsuchen.

#### **Rezensionen/**

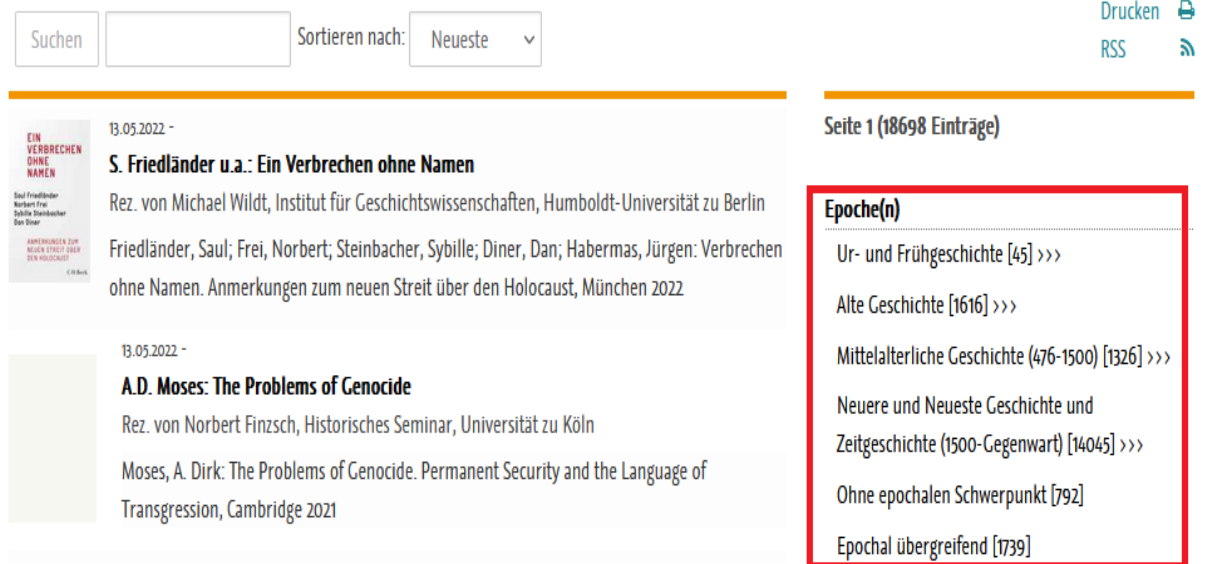

Um Zugriff auf die vollständige Einteilung zu erhalten, halten Sie die Maus kurz über die gewünschte Epoche, so lange bis alle >>> aufgelöst worden sind.

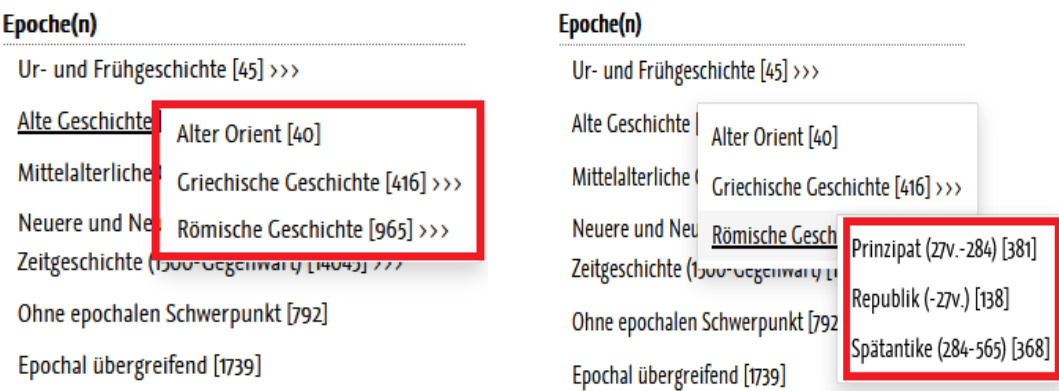

Analog funktioniert diese Einschränkung bei den weiteren Kategorien Region(en), Thema, Sprache und Bereich.

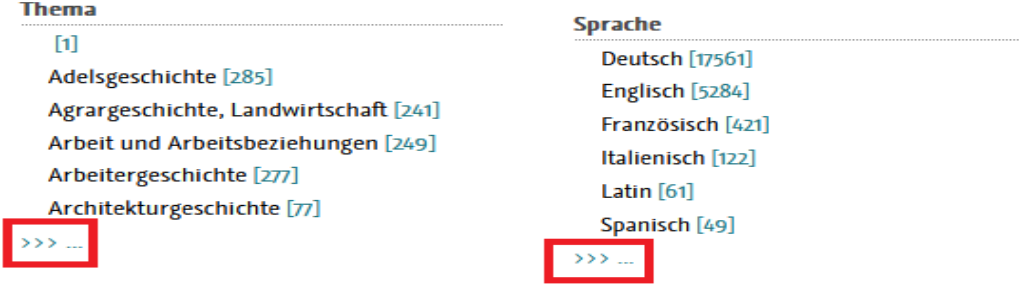

Auf den Einzelseiten der ausgewählten Rezensionen finden Sie zunächst einen Überblick über alle wichtigen Informationen zur rezensierten Publikation und den Autor\*innen der Rezension.

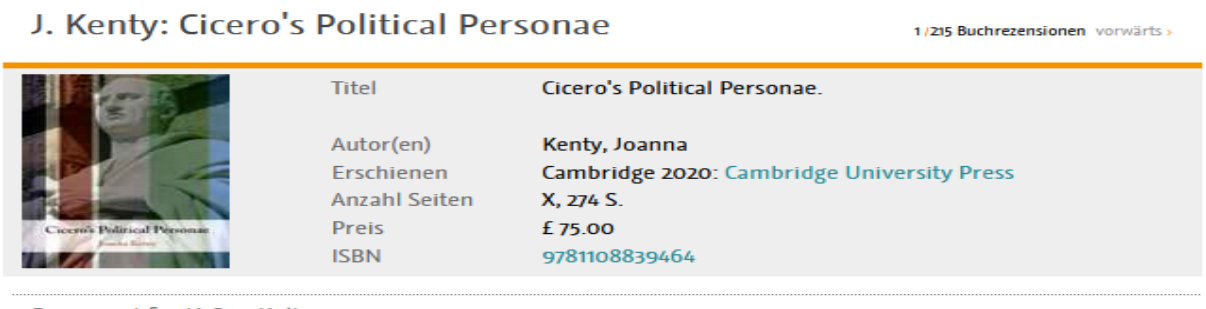

Rezensiert für H-Soz-Kult von

Bernhard Linke, Historisches Institut, Ruhr-Universität Bochum

Im Anschluss an den Bildausschnitt folgt der Rezensionstext, die Zitation und schließlich Hinweise zum Copyright.

#### **Zitation**

Alte Geschichte /

Bernhard Linke: Rezension zu: Kenty, Joanna: Cicero's Political Personae Cambridge 2020: ISBN 9781108839464, , In: H-Soz-Kult, 04.04.2022, <www.hsozkult.de/publicationreview/id/reb-93685>

Copyright (c) 2022 by H-NET, Clio-online and H-Soz-Kult, and the author, all rights reserved. This work may be copied and redistributed for non-commercial, educational purposes, if permission is granted by the author and usage right holders. For permission please contact hsk.redaktion@geschichte.hu-berlin.de.

## Schritt 5:

Im Rahmen der Kategorie "Tagungsberichte" erhalten die Nutzer\*innen kurze Informationen über geschichtswissenschaftliche Tagungsankündigungen und Workshopausschreibungen: https://www.hsozkult.de/conference-report/page. Diese Informationen können neben den bereits bekannten Kategorien auch nach dem Bewerbungsschluss der Ausschreibungen angeordnet werden.

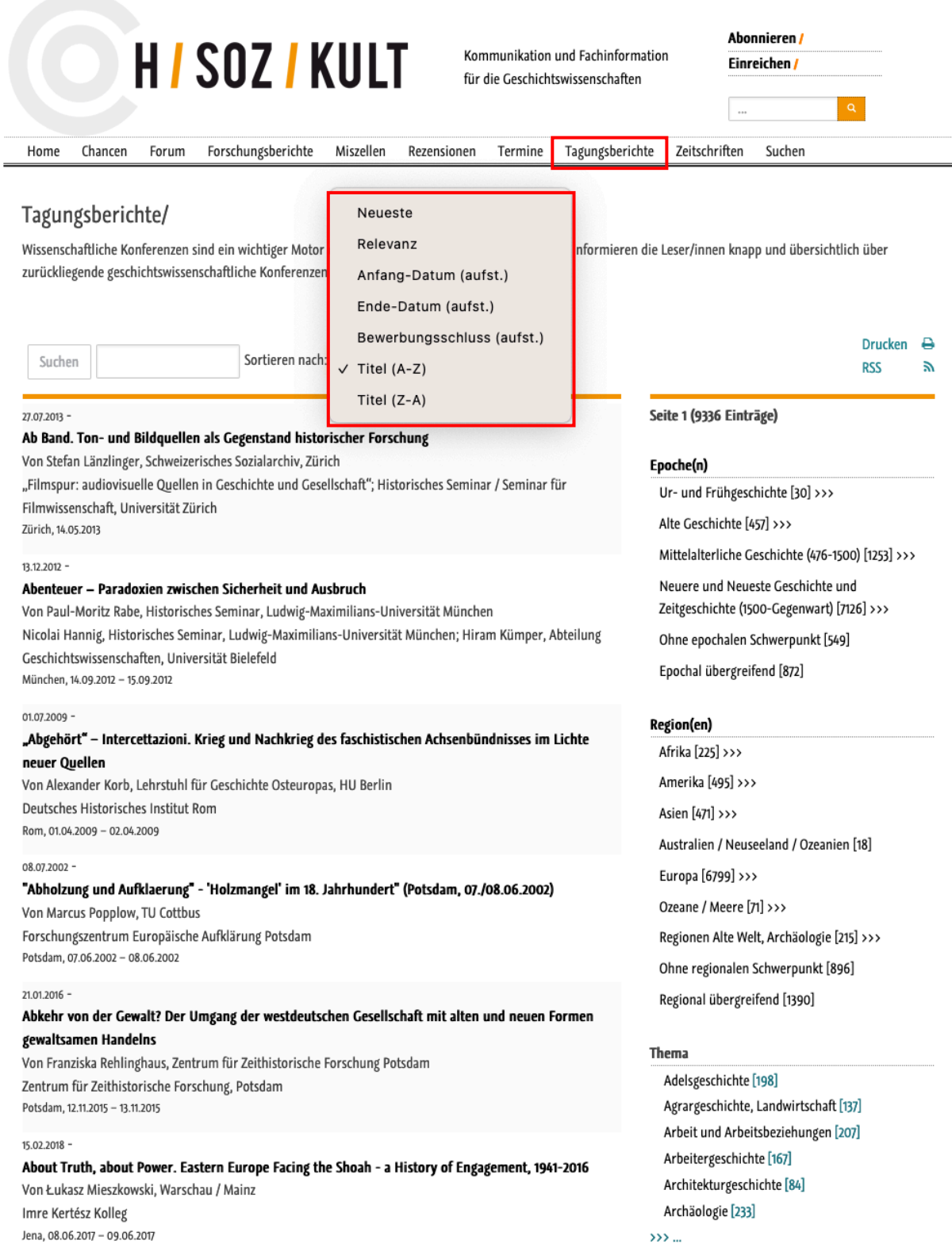

## Schritt 6:

Die Zeitschriftenseite ist sehr hilfreich. Hier stellt H-Soz-Kult ausführliche Inhaltsverzeichnisse von über 500 Zeitschriften aus den Fachgebieten der Geschichtswissenschaften und anderer kultur- und sozialwissenschaftlicher Fächer zur Verfügung. Auf der Hauptseite ist dabei jeweils die aktuelle Ausgabe aufgeführt: https://www.hsozkult.de/-journal/page.

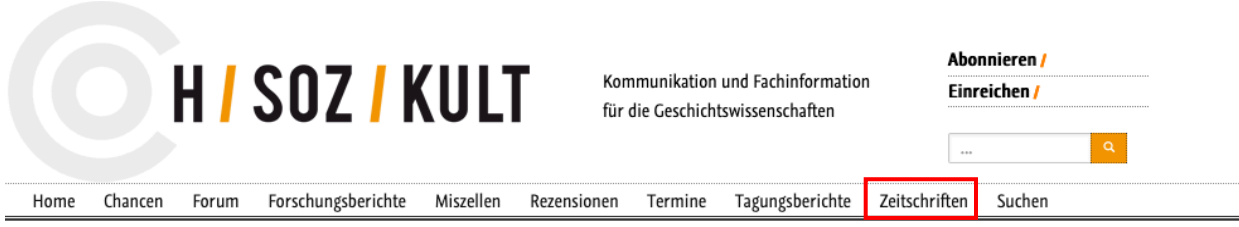

#### Zeitschriften - Inhaltsverzeichnisse

H-Soz-Kult veröffentlicht die Inhaltsverzeichnisse von mehr als 500 Zeitschriften der Geschichtswissenschaften und weiterer kultur- und sozialwissenschaftlicher Fächer. Sie finden hier die Inhaltsverzeichnisse der jeweils aktuellen Ausgabe einer Zeitschrift. Von einem Eintrag aus können Sie auf die weiteren Hefte sowie bibliographische Stammdaten der Zeitschrift (Titel, Herausgeber, Erscheinungsweise, Verlag, Kosten etc.) zugreifen. Wenn Sie regelmäßig Inhaltsverzeichnisse einer Zeitschrift bei H-Soz-Kult veröffentlichen möchten, können Sie diese gerne einreichen und der Redaktion vorab die Stammddaten zukommen lassen: Zeitschrift einreichen.

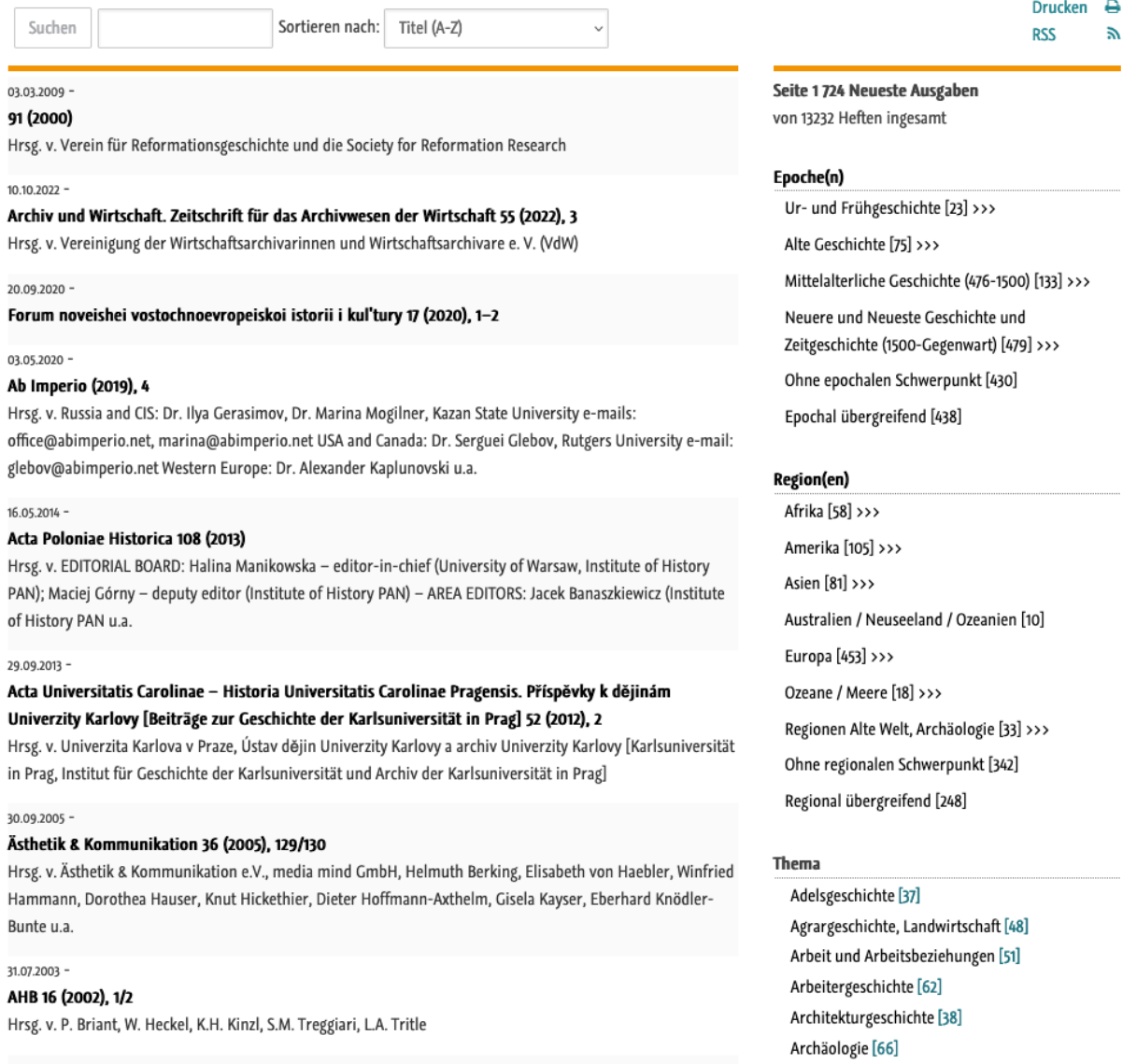

Wenn Sie auf eine Zeitschrift klicken werden Ihnen nicht nur die bibliographischen Kerndaten der Zeitschrift angegeben, sondern Sie können auch auf die Inhaltsverzeichnisse früherer Jahrgänge zurückgreifen.

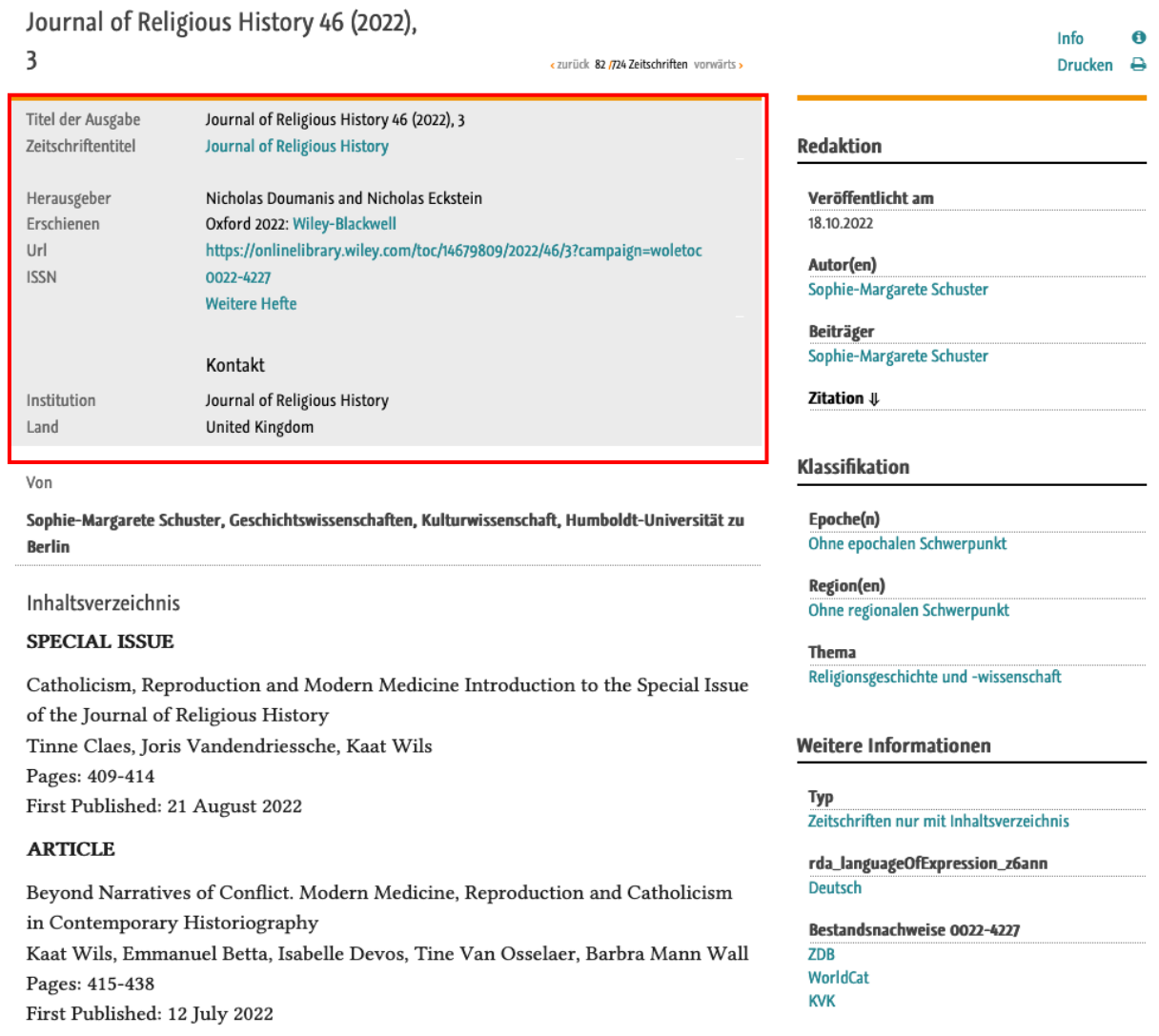

#### Weitere Hefte  $\Downarrow$

- · Journal of Religious History 46 (2022), 3
- · Journal of Religious History 46 (2022), 2
- · Journal of Religious History 46 (2022), 1
- · Journal of Religious History 45 (2021), 4
- · Journal of Religious History 45 (2021), 3
- · Journal of Religious History 45 (2021), 2:
- · Journal of Religious History 45 (2021), 1:
- · Journal of Religious History 44 (2020), 4:
- · Journal of Religious History 44 (2020), 3:

 $>$   $>$   $>$   $>$   $\cdots$ 

## Schritt 7:

H-Soz-Kult informiert alle Follower auch regelmäßig via Twitter über die neuesten Entwicklungen in den Geschichtswissenschaften: https://twitter.com/hsozkult.

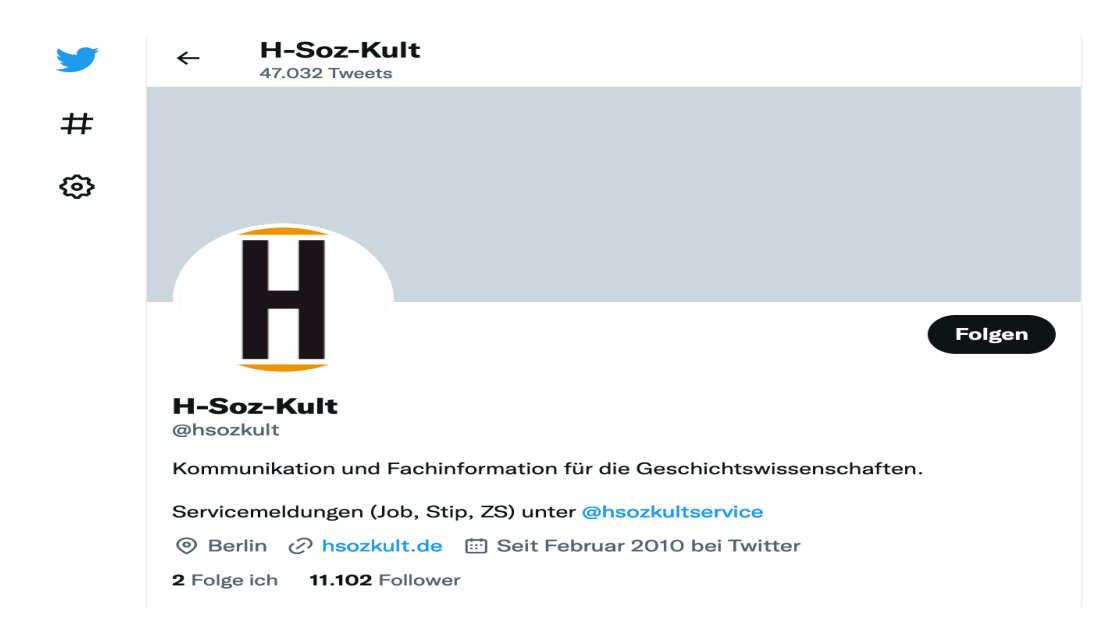

Alternativ können Sie auch ein persönliches Konto anlegen und die Mailingliste von H-Soz-Kult nutzen, um sich regelmäßig via E-Mail mit aktuellen Informationen versorgen zu lassen: https://www.hsozkult.de/studyprogramme/page

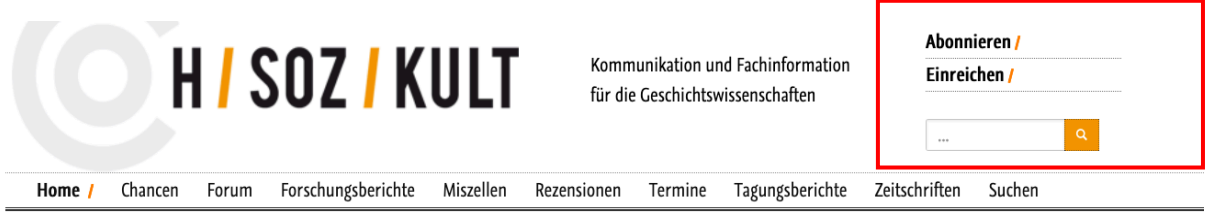

#### Abonnieren

Sie können die Beiträge von H-Soz-Kult über Mailinglisten beziehen oder einen Newsletter abonnieren, in dem alle Beiträge angekündigt werden. Das Abonnement richten Sie über MEIN CLIO, den Personalisierungsdienst des Projektträgers Clio-online, ein.

Über den Dienst "MEIN CLIO" ("My Clio") können Nutzerinnen und Nutzer verschiedene Angebote auf eigene Bedürfnisse hin anpassen. Dazu gehören die E-Mail-Abonnements von H-Soz-Kult, Zeitgeschichte-online und connections (ehem. geschichte.transnational). Außerdem können Sie einen Eintrag in das Clio-online Forscher/innen-Verzeichnis vornehmen, Meldungen für das Clio-online Institutionen-Verzeichnis oder das Web-Verzeichnis vornehmen sowie Ihre persönlichen Kontaktdaten für das Einreichen von Beiträgen für H-Soz-Kult verwalten.

Sie können sich für Ihr Abonnement registrieren unter https://meinclio.clio-online.de

#### Vorhandenes Abonnement ändern oder löschen

Bitte prüfen Sie, ob Sie bereits über MEIN CLIO abonniert sind. Dort können Sie ihre Abonnementeinstellungen ändern. Bitte prüfen Sie auch abweichende Schreibweisen Ihrer Emailadresse - unter Umständen haben Sie früher bereits eine Registrierung mit abweichender Schreibweise vorgenommen (z.B. @gmail.com statt @googlemail.com, @hu-berlin.de statt @staff.hu-berlin.de).

Bisherige H-NET Abonnements wurden zum Jahresende 2017 mit Beendigung des Mailinglistenservers des H-NETs in HTML-Newsletter Abonnements auf dem Clioonline Mailinglistenserver umgewandelt. Wenn Sie ein solches Abo ändern möchten, registrieren Sie sich bitte für MEIN CLIO mit der Emailadresse, auf der Sie die Emails bzw. den HTML-Newsletter von H-Soz-Kult erhalten.

Falls Sie nicht mehr wissen, mit welcher E-Mail Adresse Sie registriert sind oder die benutzte Mailbox Ihnen nicht mehr zugänglich ist oder auf welches Abonnement eingerichtet ist, schreiben Sie der Redaktion: hsk.redaktion@geschichte.hu-berlin.de